透過"金猴證券",您可以輕鬆交易,於網上開立證券戶口,及查看戶口和交 易紀錄。

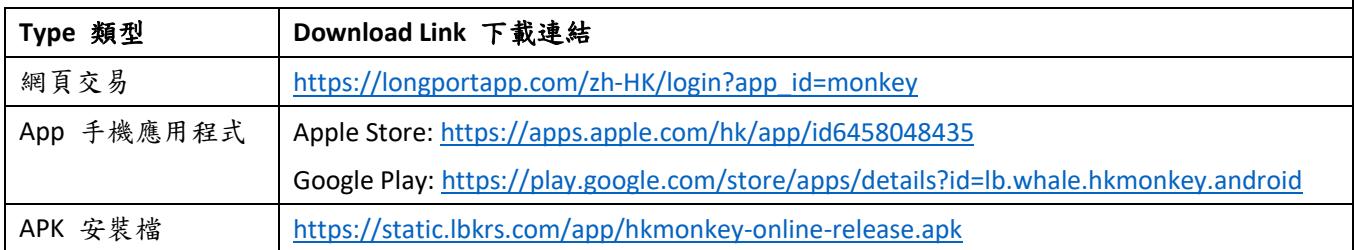

# 網頁交易系統

#### [https://longportapp.com/zh-HK/login?app\\_id=monkey](https://longportapp.com/zh-HK/login?app_id=monkey)

如選擇網頁交易系統,首次登錄時,請輸入於金猴證券有限公司登記的手機號 碼,以獲取短訊驗證碼登錄。成功登錄後,可設定登錄密碼。

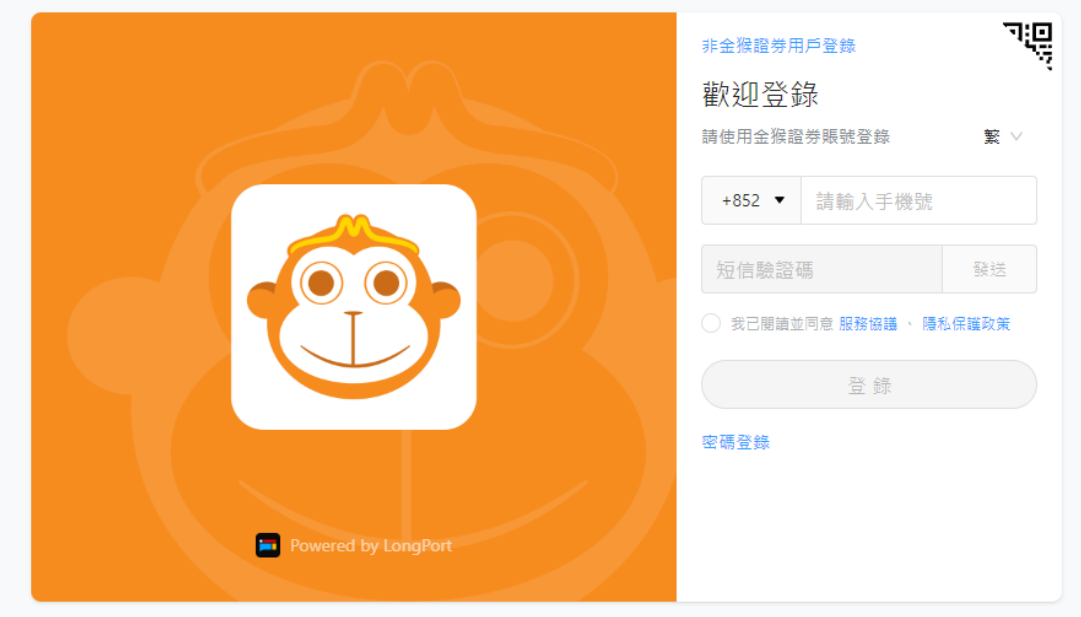

交易

步驟一 首先在左上方點選交易,然後點選個股後,在右方輸入股票的代碼/拼 音/名稱,右下方會出現買入、賣出選項,即可進行買賣。

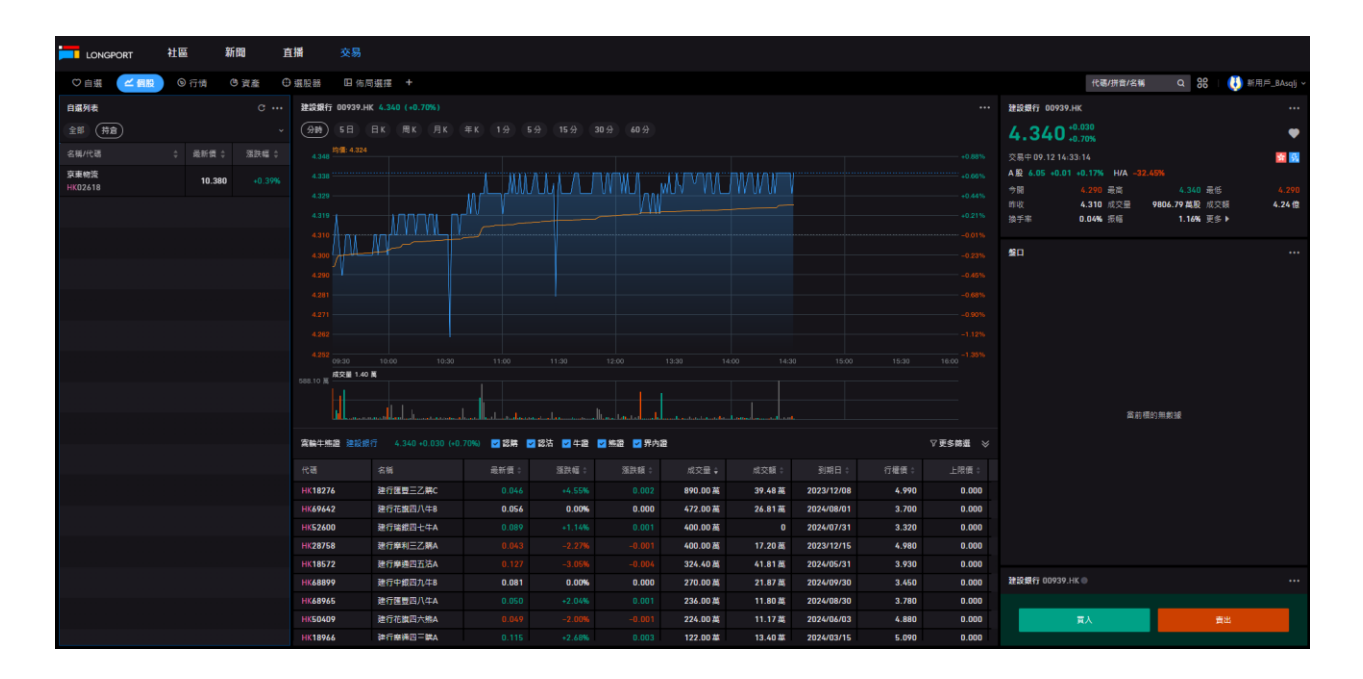

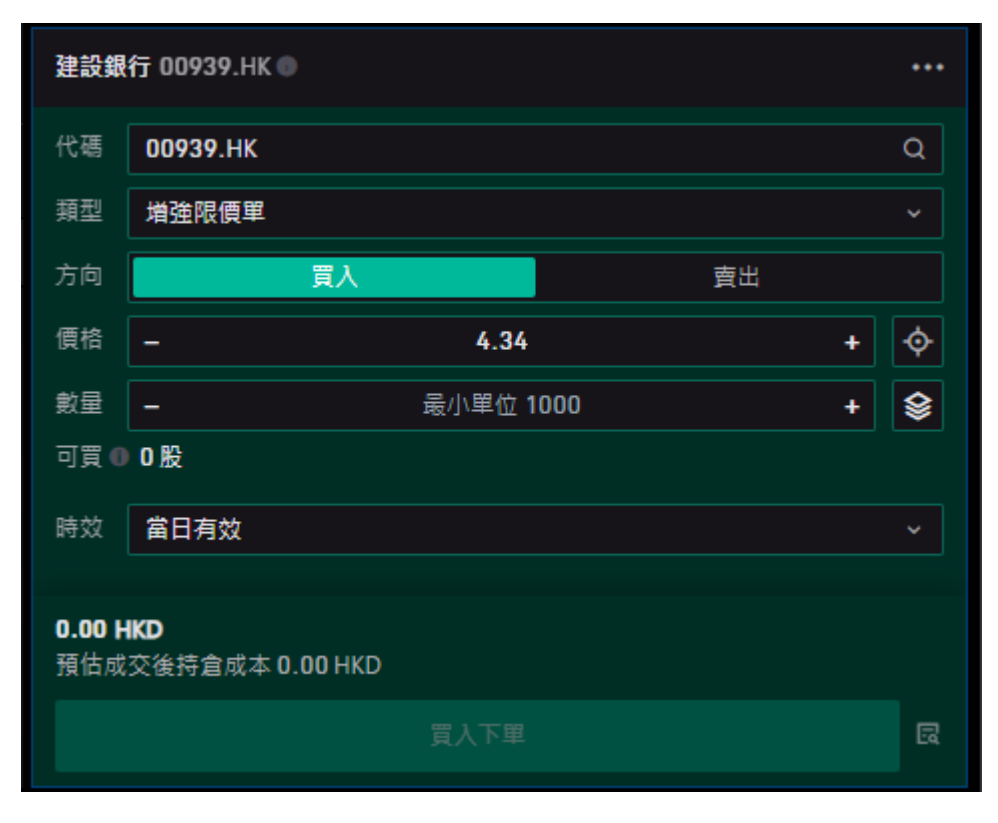

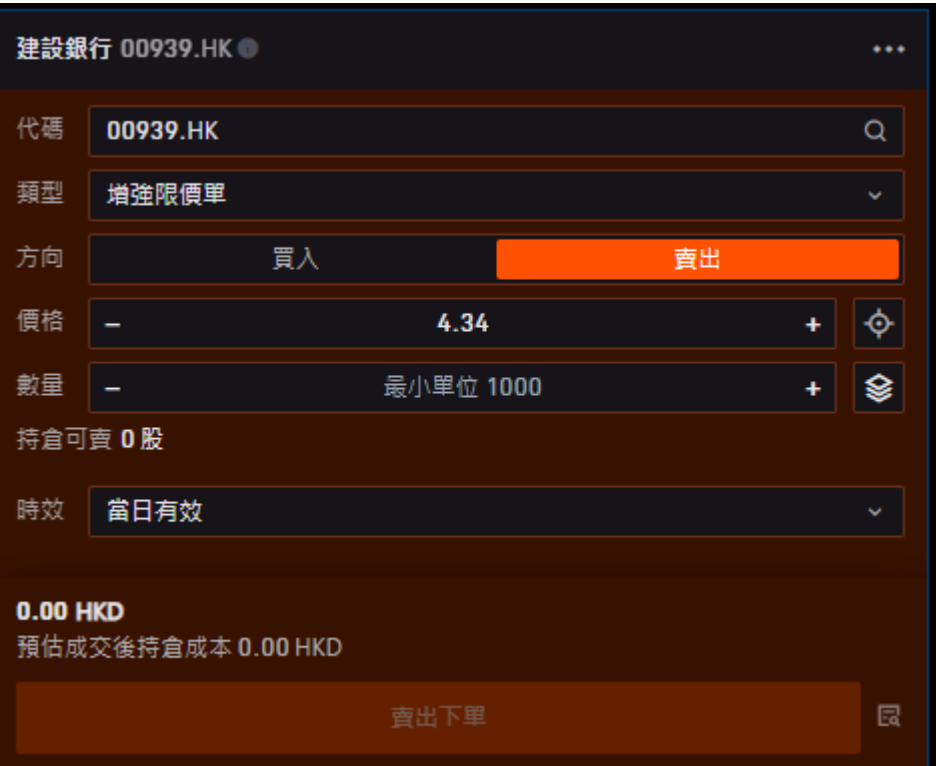

# 手機應用程式

Apple Store:<https://apps.apple.com/hk/app/id6458048435> Google Play:<https://play.google.com/store/apps/details?id=lb.whale.hkmonkey.android> APK 安裝檔: <https://static.lbkrs.com/app/hkmonkey-online-release.apk>

步驟一 先在手機商店下載金猴證券有限公司軟件

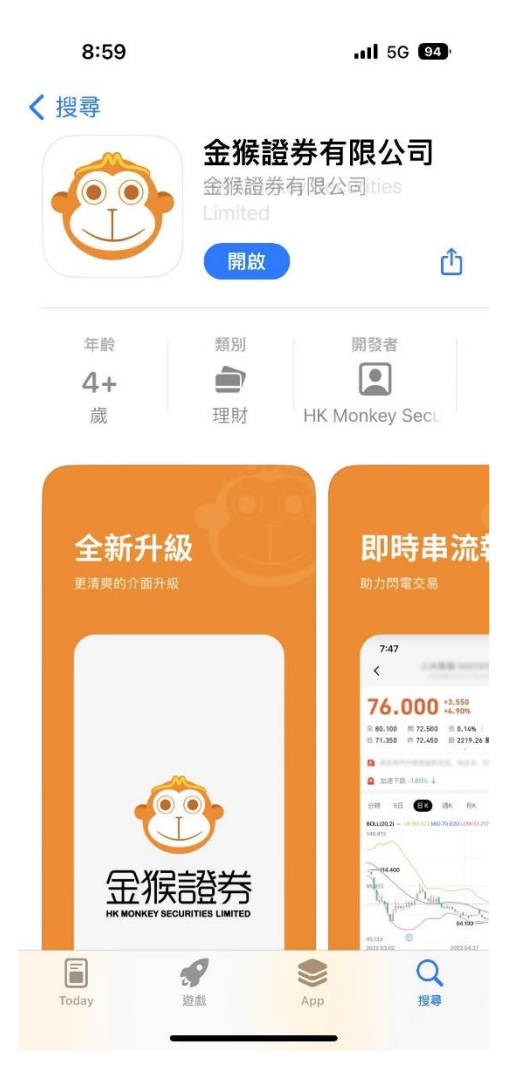

步驟二 請輸入於金猴證券有限公司登記的手機號碼,以獲取短訊驗證碼登錄。 成功登錄後,可設定登錄密碼。

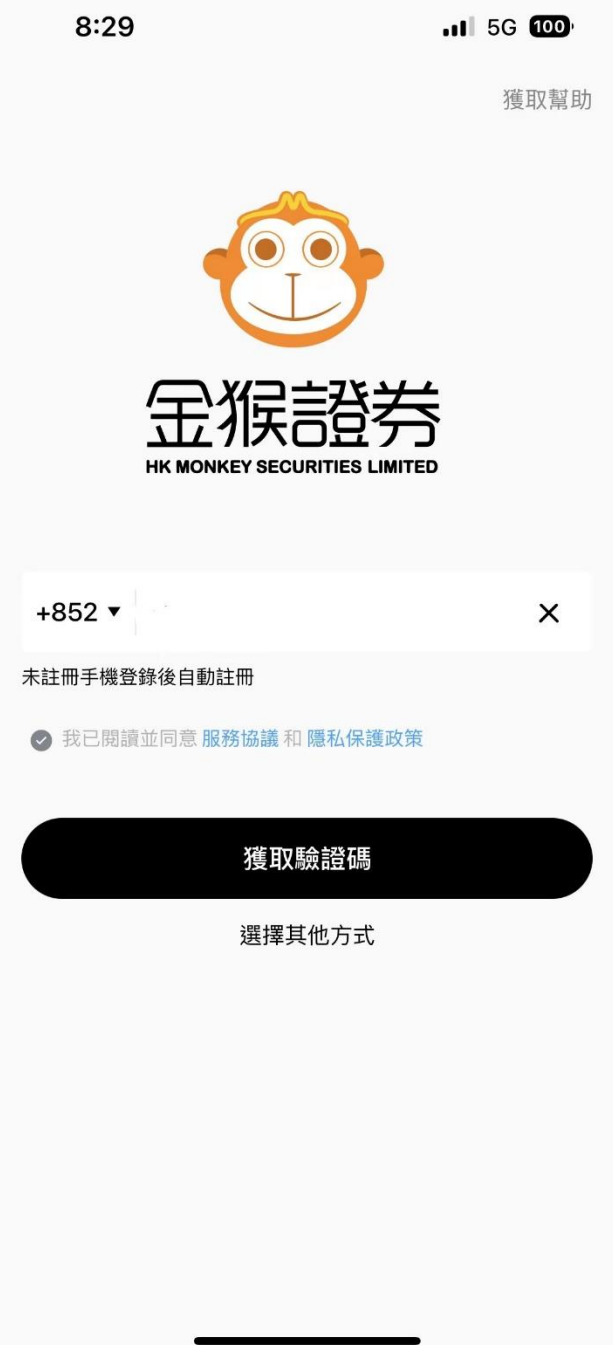

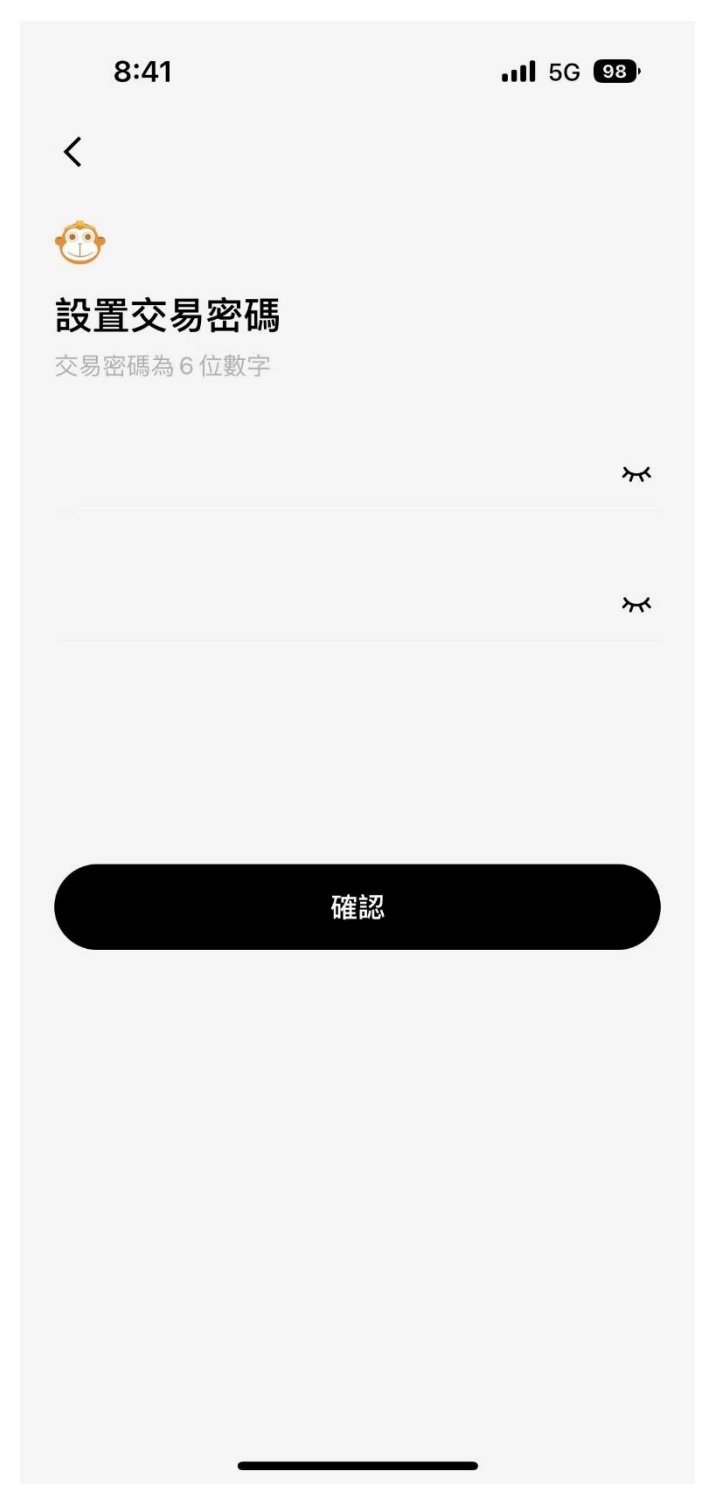

步驟四 通過驗證碼登入帳戶

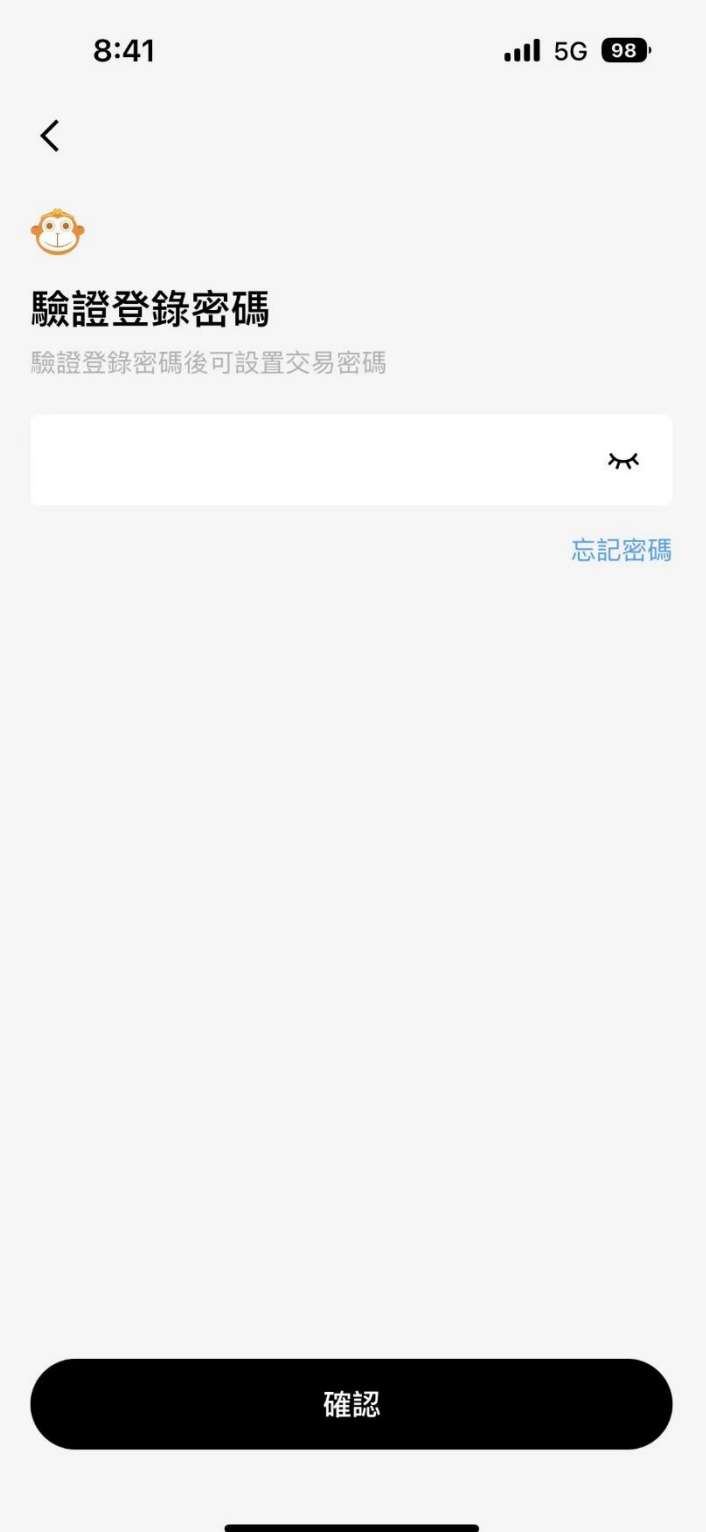

### 步驟五 設置及輸入交易密碼,以進行交易

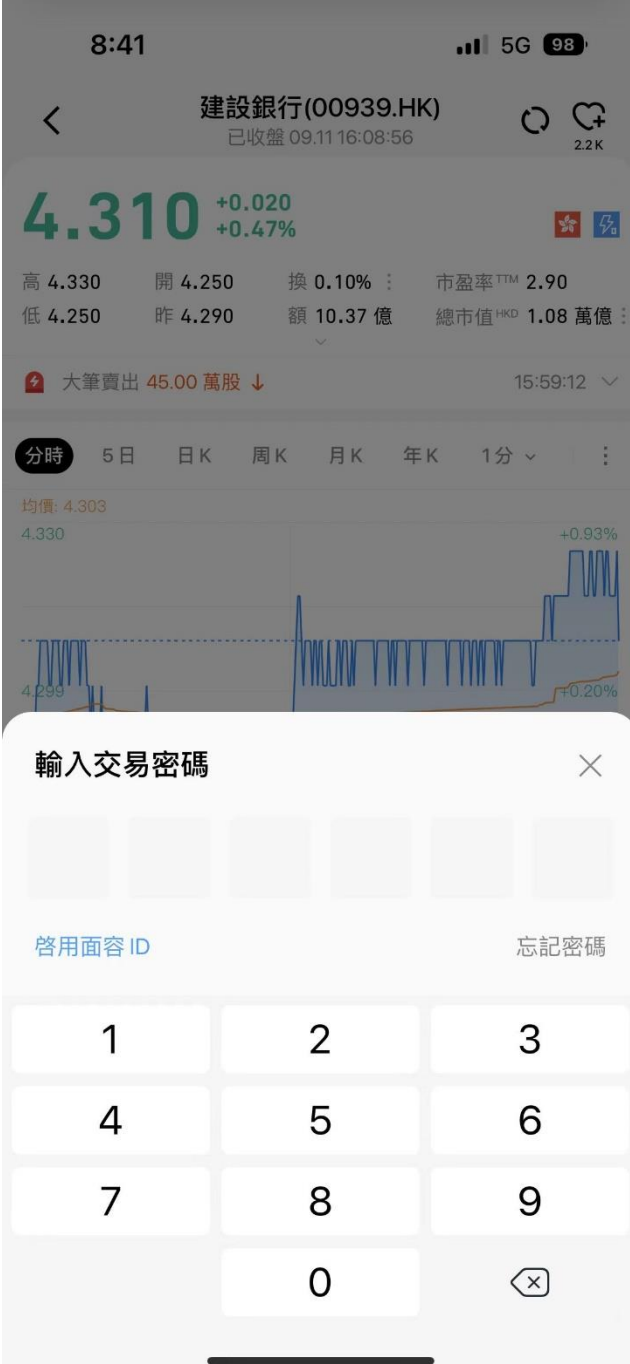

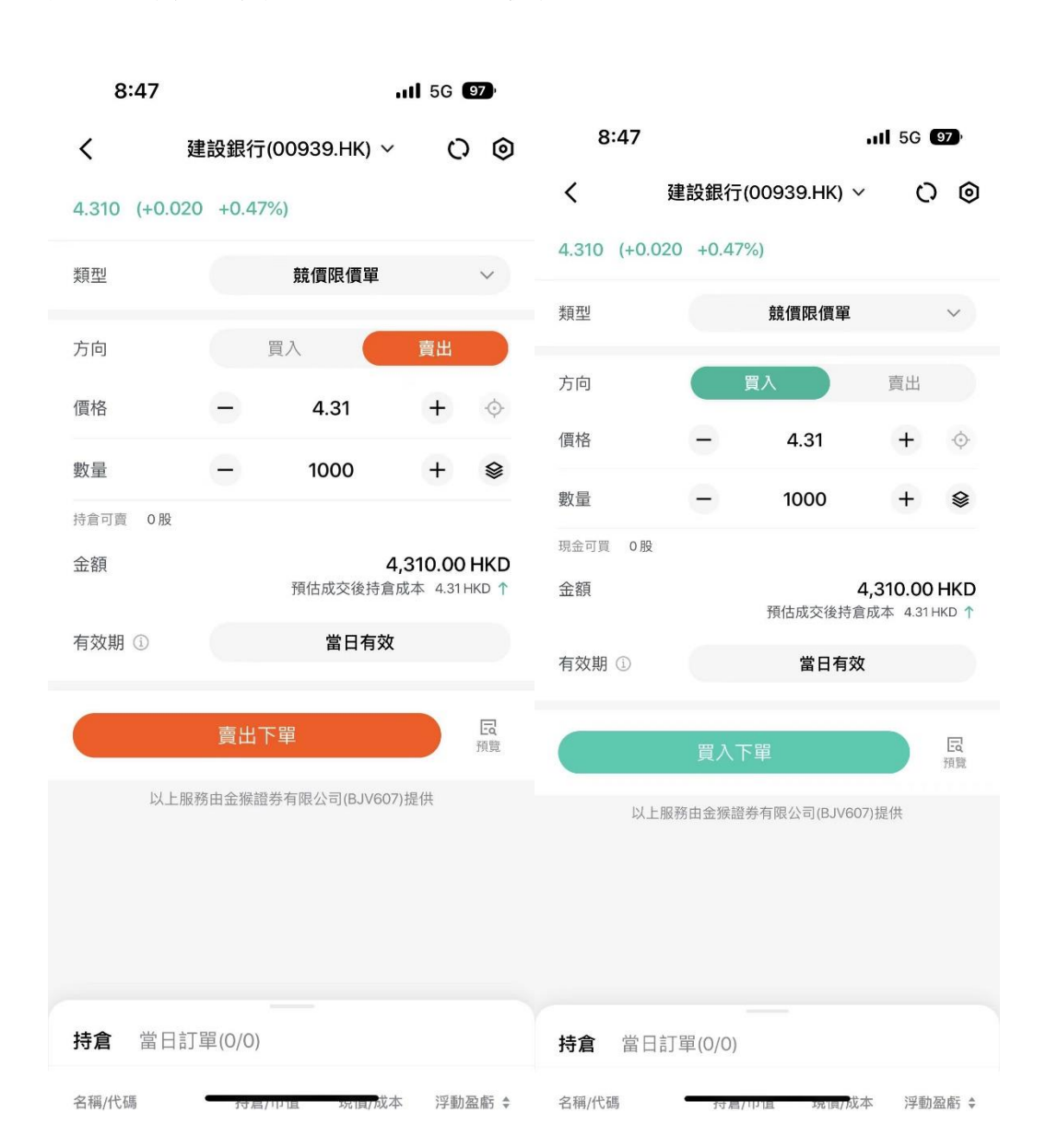

#### 步驟六 輸入買賣盤、類型、數量、價格